# Tool and Material Data Base Quick Guide / Suggested Use

2/6/2015

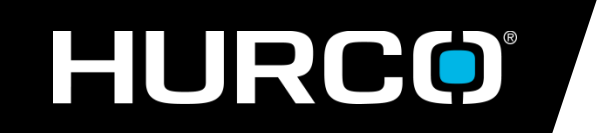

Applications (317) 614-1549

Applications@hurco.com

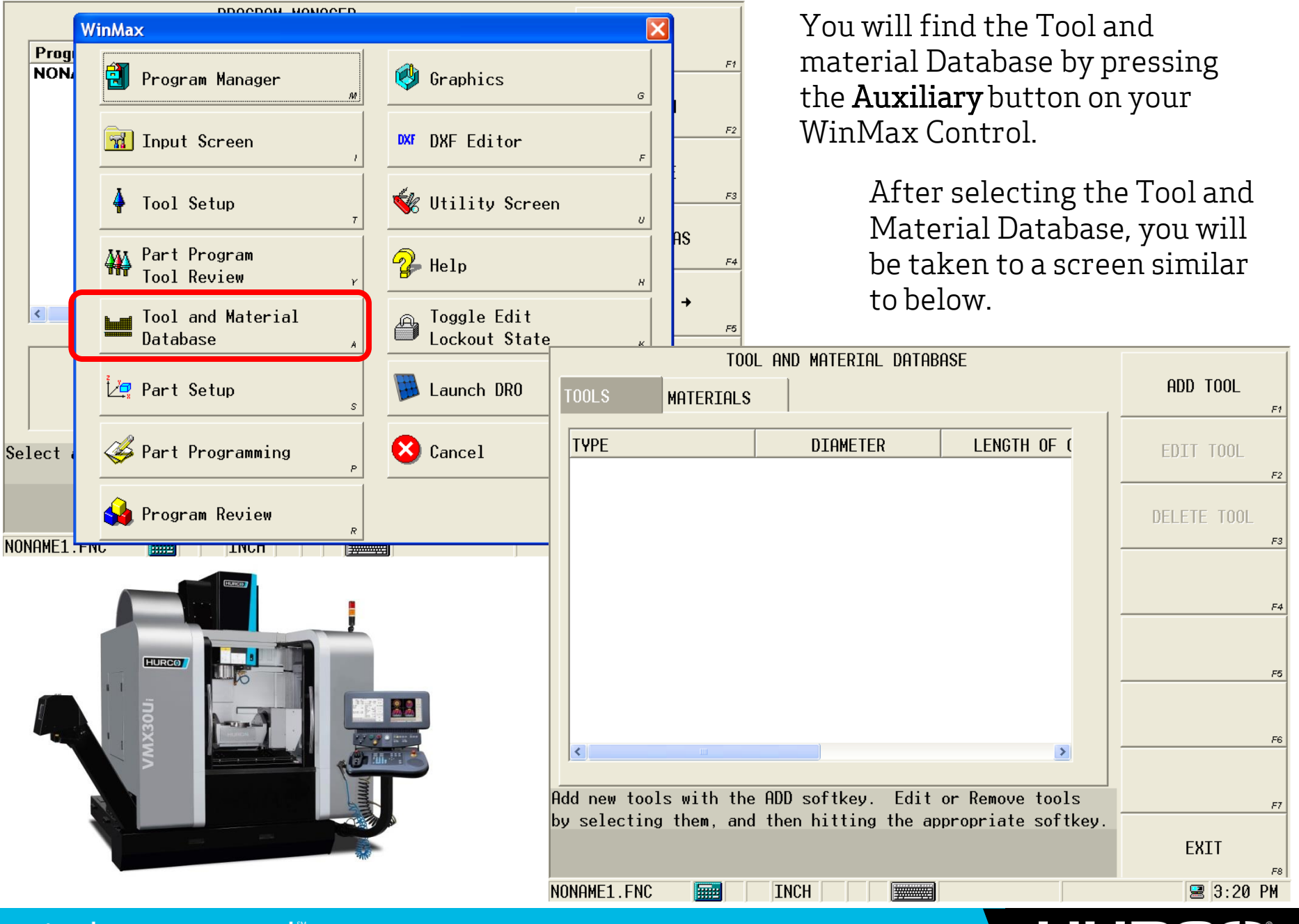

#### HURU HO

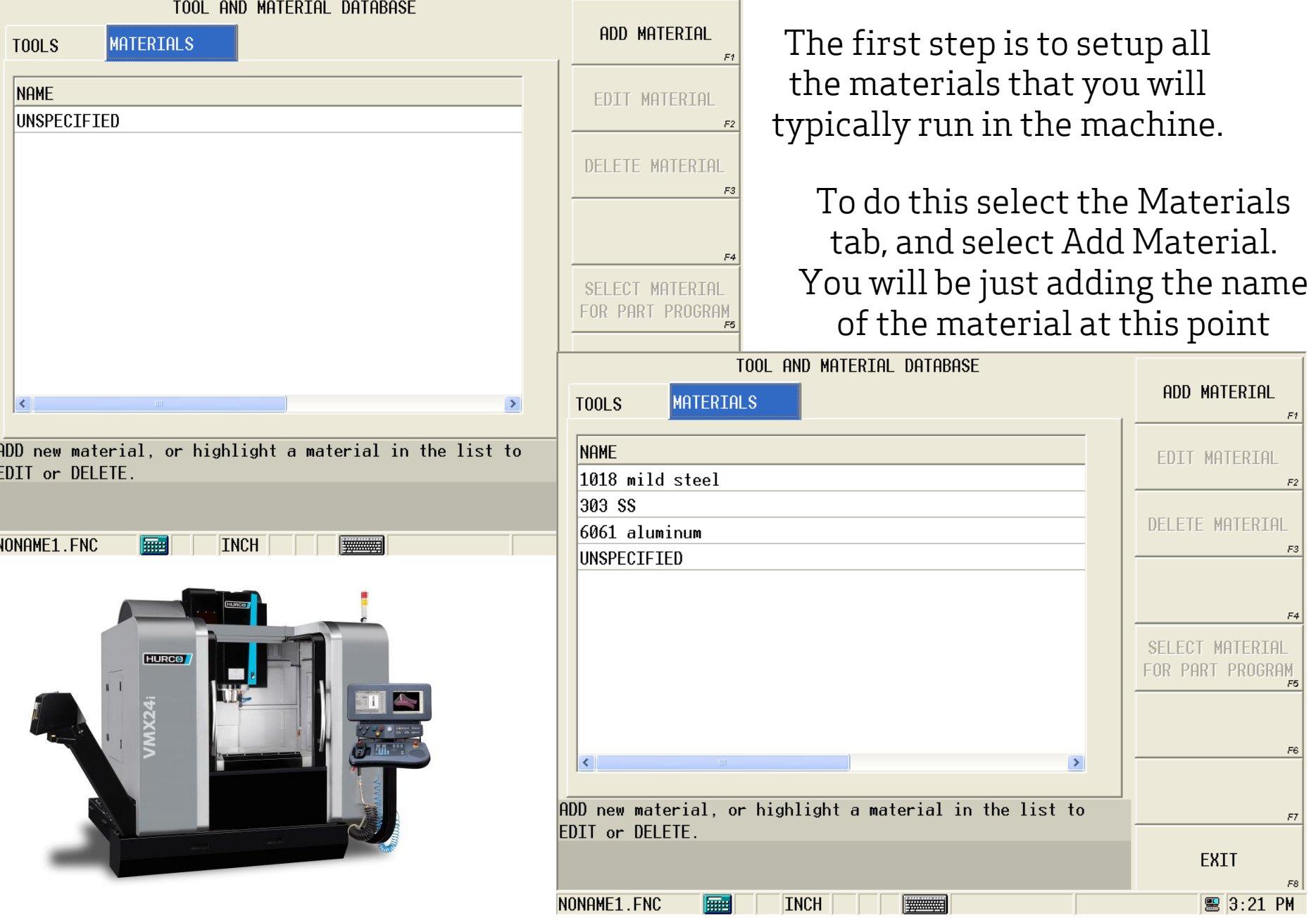

## **HURCO®**

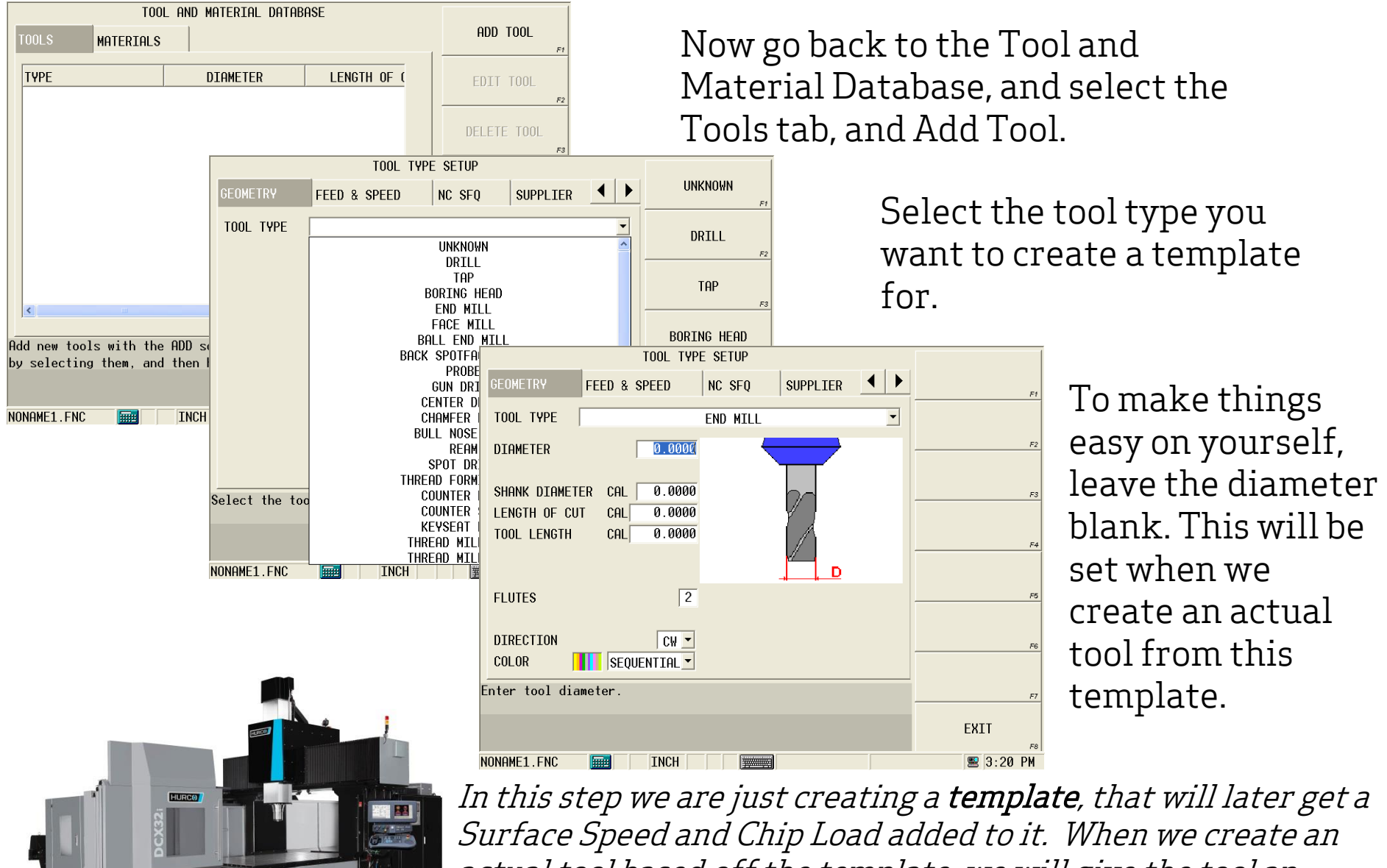

actual tool based off the template, we will give the tool an actual diameter. Once a tool is created, the diameter will then be used to calculate the actual speeds and feeds.

HURCO

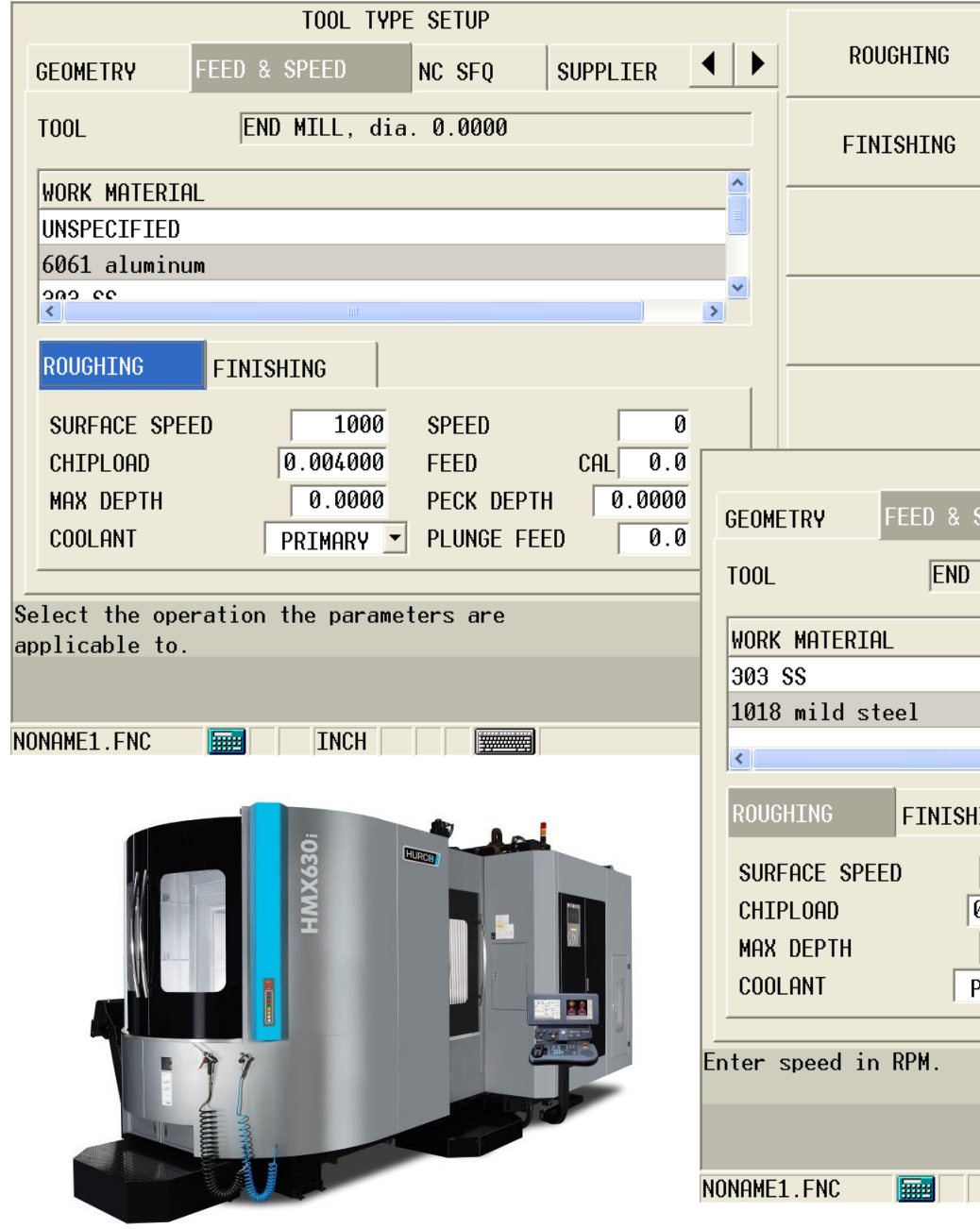

Once you have your tool type selected, go into the Feed & Speed tab.

 $F1$ 

 $\mathit{F2}$ 

 $F3$ 

 $F4$ 

Fill in the Surface Speed and Chipload for each material that you previously setup

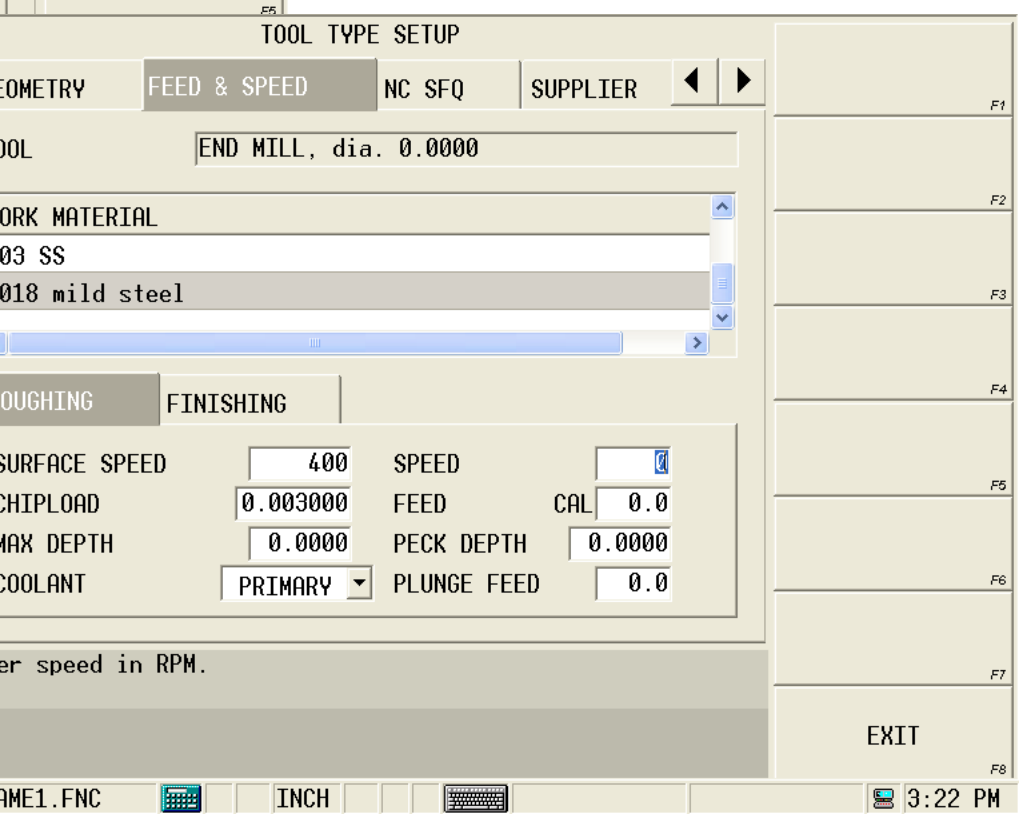

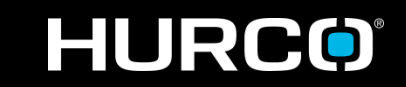

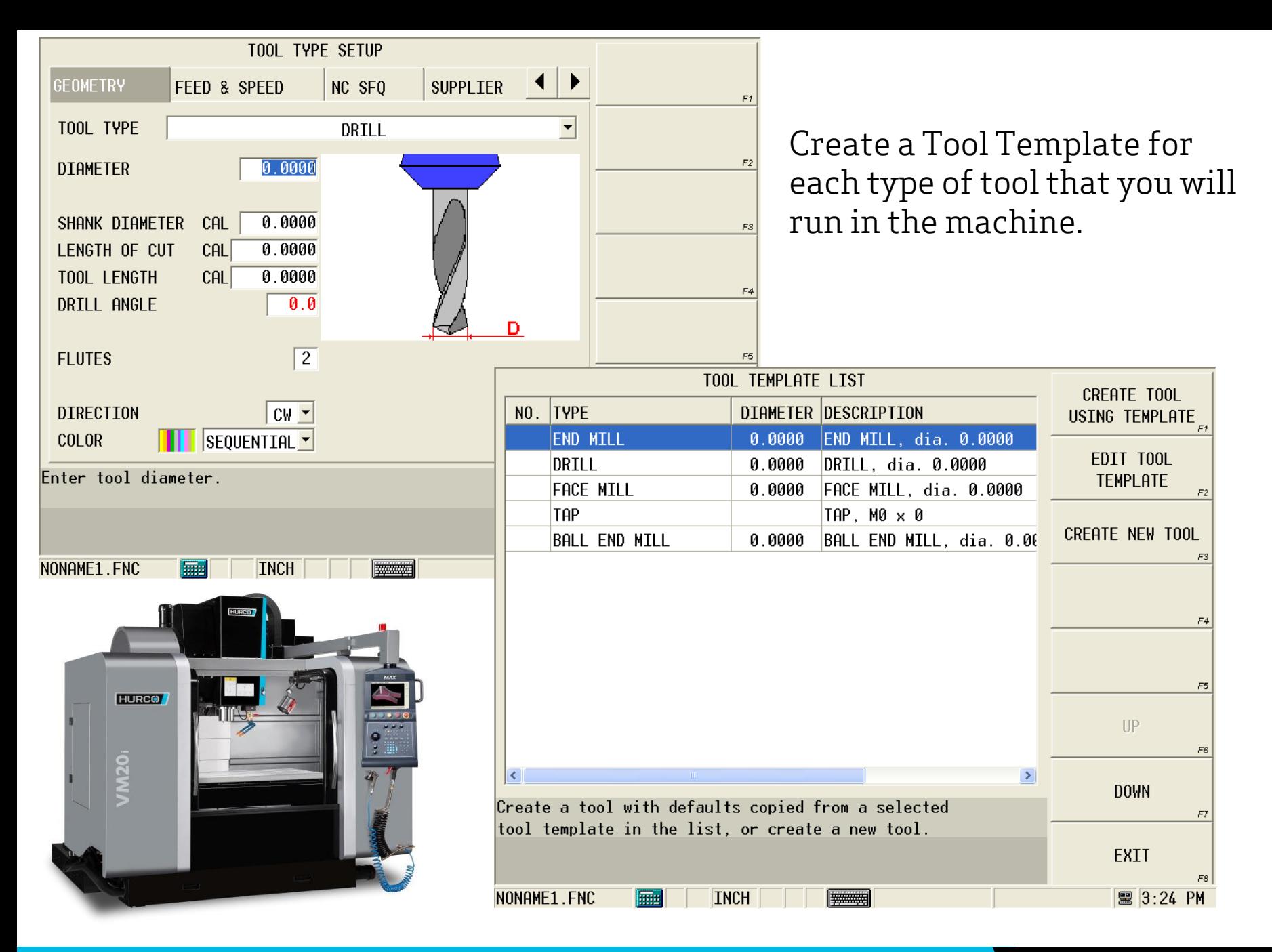

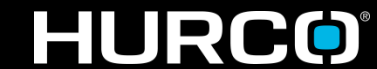

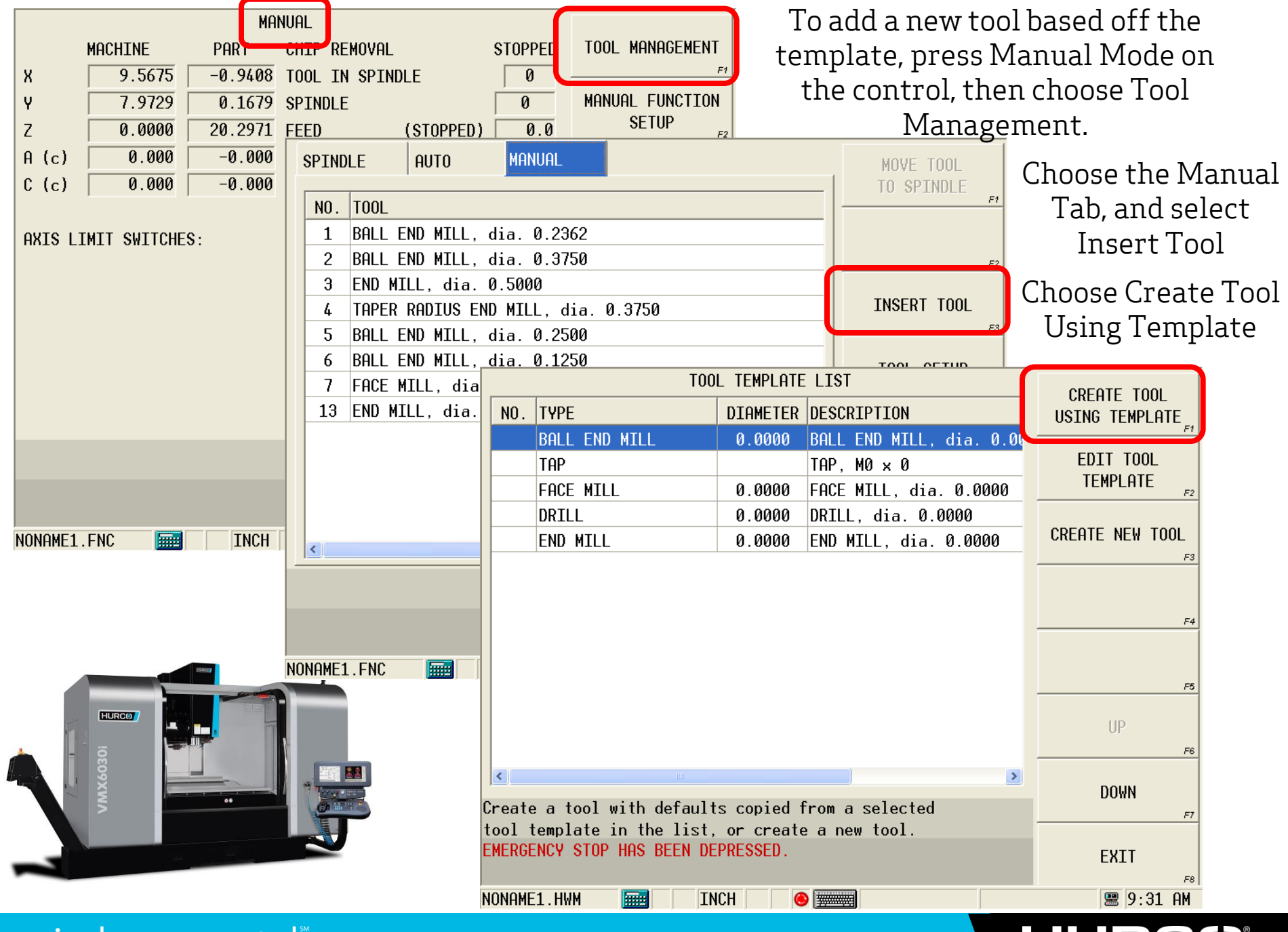

## **HURCO**

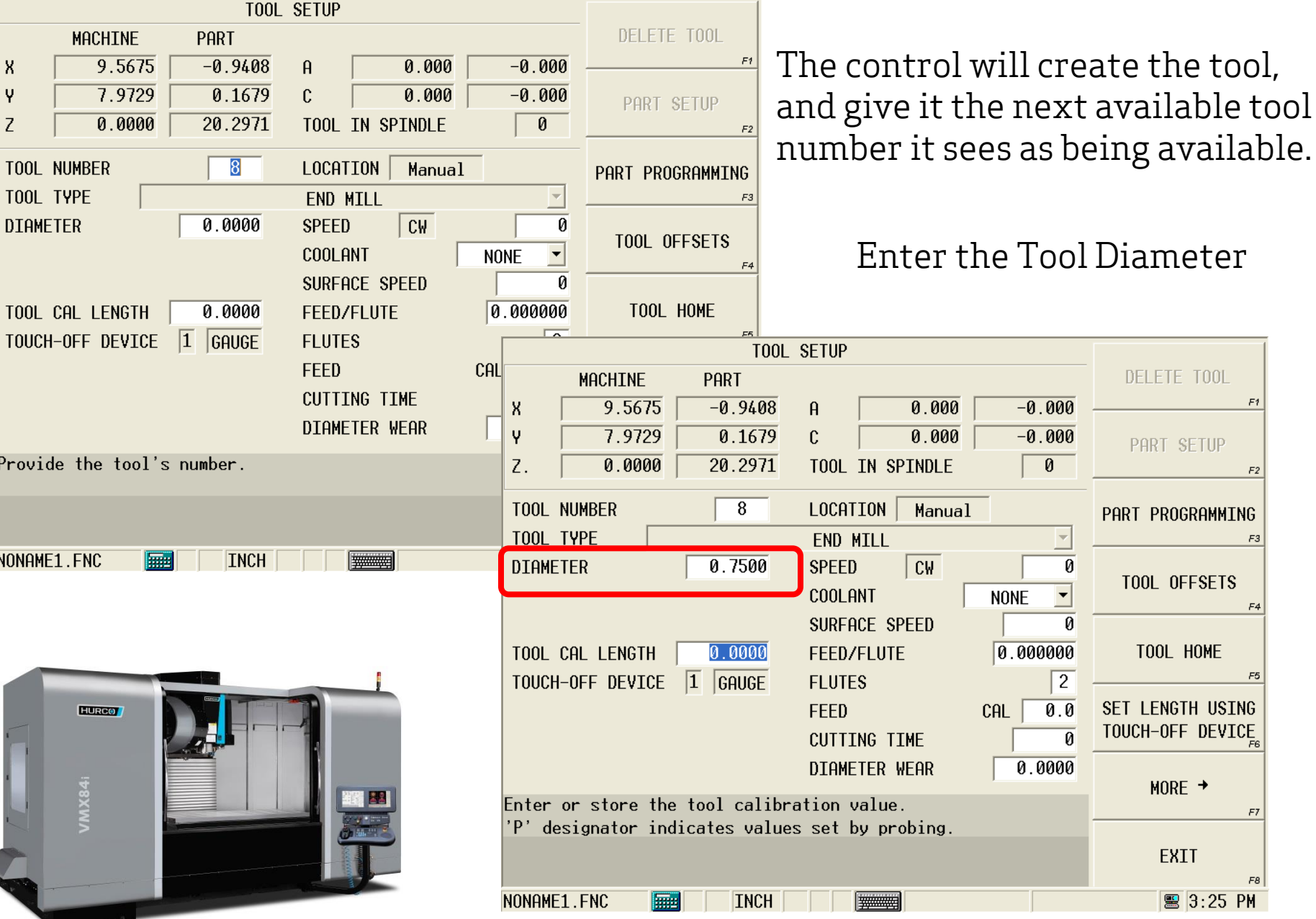

**HURCO®** 

TOOL SETUP DELETE TOOL **MACHINE** PART To verify that the tool was created from the 9.5675  $-0.9408$  $0.000$  $-0.000$  $-0.000$ 7.9729 0.1679  $\mathbf{c}$  $0.000$ PART SETUP template, select More, and then choose  $\overline{z}$ .  $0.0000$ 20.2971 TOOL IN SPINDLE  $\boxed{0}$ **T00L NUMBER**  $\overline{8}$ LOCATION Manual PART PROGRAMMING Advanced Tool Settings. **T00L TYPE** END MILI **DIAMETER** 0.7500 **SPEED**  $|<sub>cu</sub>$  $\overline{\mathfrak{o}}$ TOOL OFFSETS **COOLANT NONE**  $\vert \textbf{v} \vert$ SURFACE SPEED  $\overline{\mathfrak{p}}$ TOOL CAL LENGTH  $0.0000$ **FEED/FLUTE** 0.000000 TOOL HOME TOUCH-OFF DEVICE | GAUGE  $\overline{2}$ **FLUTES FEED** CAL  $0.0$ SET LENGTH USING TOUCH-OFF DEVICE **CUTTING TIME** If you select one of the **DIAMETER WEAR**  $0.0000$  $MORE$   $\rightarrow$ Enter or store the tool calibration value. materials, you should T00L SFTUP designator indicates values set by probing. ADVANCED TOOL MACHINE PART see the speeds and **SETTINGS** 9.5675  $-0.9408$  $\mathbf{a}$  $0.000$  $-0.000$ X NONAME1.FNC **INCH**  $\vee$ ċ.  $0.000$ 7.9729  $0.1679$  $-0.000$ feeds have been **NUMBER**  $\Box$  $\overline{z}$ .  $0.0000$  $20.2971$ TOOL IN SPINDLE TOOL NUMBER  $\overline{8}$ LOCATTON Manual calculated off the tool TOOL PROBING TOOL TYPE **END MILL** DIAMETER  $0.7500$ **SPEED**  $\overline{cu}$  $\overline{\mathfrak{g}}$ PROGRAM diameter enteredCOOLANT  $\overline{\phantom{a}}$ **PARAMETERS NONE** SURFACE SPEED  $\overline{\mathfrak{g}}$ PART PROGRAM TOOL CAL LENGTH  $0.0000$  $0.000000$ **FEED/FLUTE** TOOL REVIEW  $\overline{2}$ TOUCH-OFF DEVICE  $\boxed{1}$  GAUGF **FLUTES** T00L TYPE SETUP  $\overline{0.0}$ FEED CAL |  $\vert \vert$ **CUTTING TIME**  $\overline{\mathfrak{n}}$ FEED & SPEED **SUPPLIER GEOMETRY IC SFO DIAMETER WEAR**  $0.0000$ 8 END MILL, dia. 0.7500 **T00L** Provide the tool's number. **WORK MATERIAL** COPY DATA UNSPECIFIED TO ALL MATERIALS 6061 aluminum NONAME1.FNO ono ee **HURCO FINISHING**  $UP$ SURFACE SPEED 1000 **SPEED** CAL 5093  $0.004000$  $CH<sub>40.7</sub>$ CHIPLOAD FEED MAX DEPTH  $0.0000$ PECK DEPTH  $0.0000$ **DOWN** COOL ANT PLUNGE FEED  $0.0$ PRIMARY Select the material that you want to associate with the parameters below EXIT **图 10:56 AM** NONAME1.HWM **INCH WWW.** 

mind over metal

## **HURCO**

TOOL SETUP ADVANCED TOOL If you wish to change the number **MACHINE** PART **SETTINGS** 9.5675  $-0.9408$ X Ĥ.  $0.000$  $-0.000$ assigned to the tool, choose Change 7.9729  $0.1679$  $0.000$  $-0.000$ CHANGE TOOL Ϋ C. Tool Number below Advanced Tool **NUMBER** 20.2971 TOOL IN SPINDLE Z.  $0.0000$  $\boldsymbol{\theta}$ Settings.  $\overline{8}$ LOCATION TOOL NUMBER Manual TOOL PROBING TOOL TYPE END MILL  $F3$ You can choose if you want to change  $0.7500$  $C$ W **DIAMETER SPEED** Ø PROGRAM the tool number or copy the tool. **PARAMETERS** COOLANT **NONE** Typically you want to Change Tool SURFACE SPEED ø PART PROGRAM 0.000000 Number to prevent duplicate tools.TOOL CAL LENGTH  $0.0000$ **FEED/FLUTE** TOOL REVIEW  $\boxed{1}$  GAUGE TOUCH-OFF DEVICE **FLUTES**  $\overline{2}$ **FEED** CAL CHANGE TOOL NUMBER **CHANGE CUTTING TIME** TOOL NUMBER **DIAMETER WEAR**  $0.\ell$ CURRENT TOOL DESCRIPTION 8 END MILL, dia. 0.7500 Provide the tool's number. COPY TOOL F2 NEW TOOL NUMBER NONAME1.FNC **INCH** 8 羅 F<sub>3</sub>  $F4$ **HURGO** F5 F6  $[$  Enter the new tool number and select the desired operation. **EXIT** F8 图 3:26 PM NONAME1.FNC **INCH** | ####### 睡

**HURCO** 

You will repeat the previous steps for each tool that you want to create from the template. By using the template, you are able to enter the speeds and feeds for each material only once. Because the feeds and speeds were entered as a Surface Speed and Chip Load, the actual speeds and feeds will be calculated once the tool diameter is entered.

# **Formulas**

**Surface Ft. Per Minute =**  $(RPM \times 3.14 \times \text{Tool Dia.}) / 12$ 

**Chip Load** = Feed in IMP / (RPM x Number of Teeth)

**Feed in IPM** = Chip Load  $x$  RPM  $x$  Number of Teeth

**RPM** =  $(12 \times$  SFPM $) / (3.14 \times$  Tool Dia.)

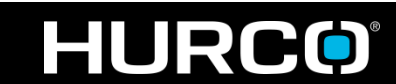

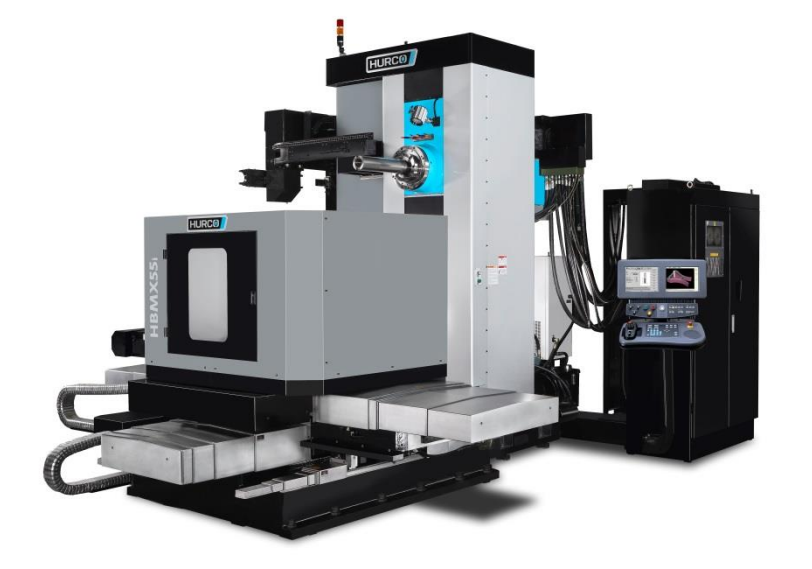

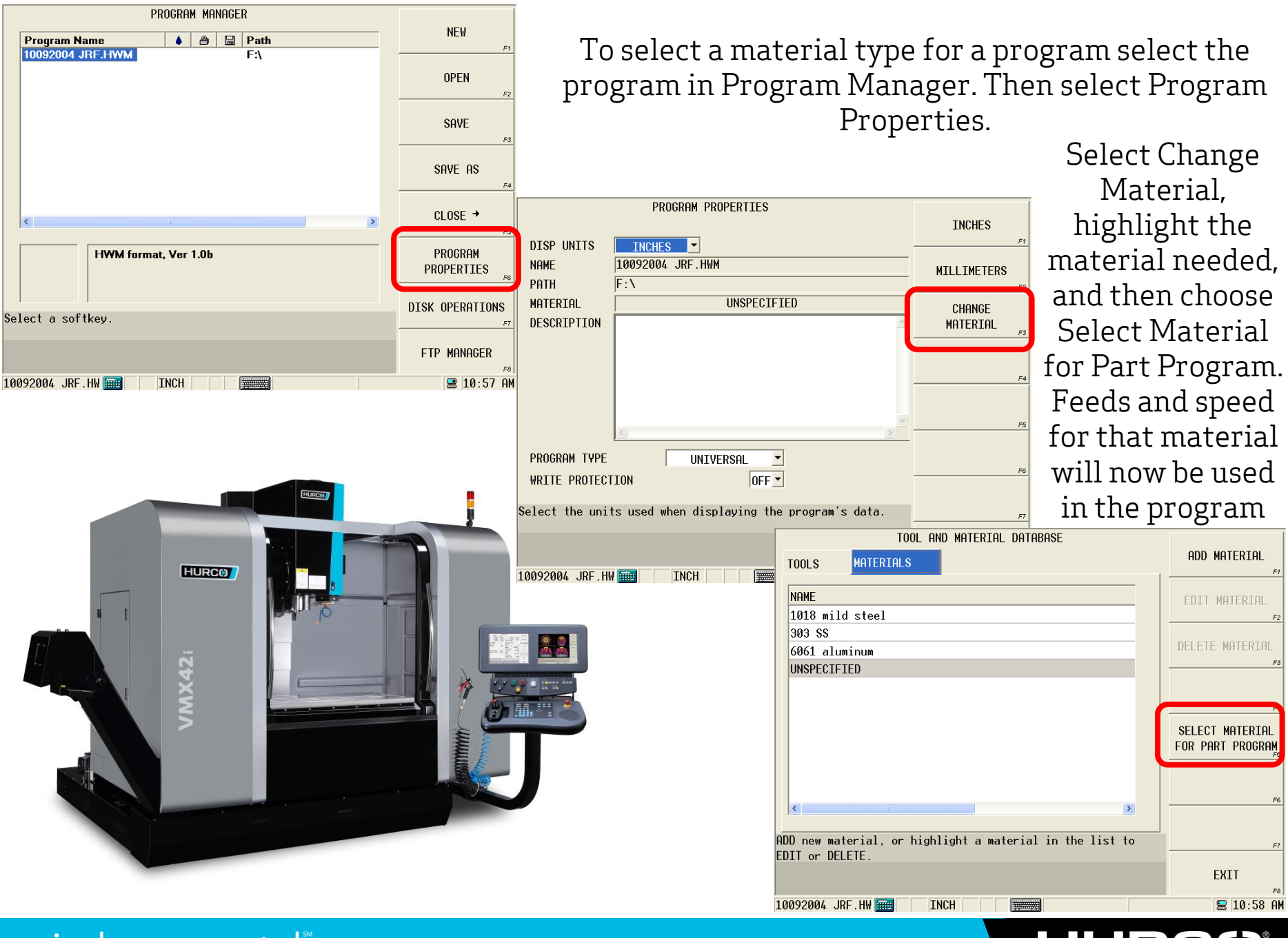

## **HURCO**

If you have any questions about this or any other application please don't hesitate to contact us.

Prepared by

Jason Falk Desk- 317-298-2614

Hurco Applications Department 317-614-1549

Thank You !

 $\bullet$